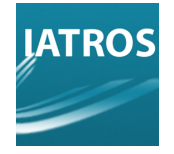

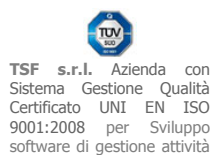

# **RINNOVO CERTIFICATO PKI (OSMCONNECTOR-KOINÈ)**

**\_\_\_\_\_\_\_\_\_\_\_\_\_\_\_\_\_\_\_\_\_\_\_\_\_\_\_\_\_\_\_\_\_\_\_\_\_\_\_\_\_\_** 

Per rinnovare il certificato, andare sul sito https://www.pki-rmp.it/ e attendere il caricamento. Immettere i dati riguardanti Username e Password nello spazio apposito e premere il pulsante ok.

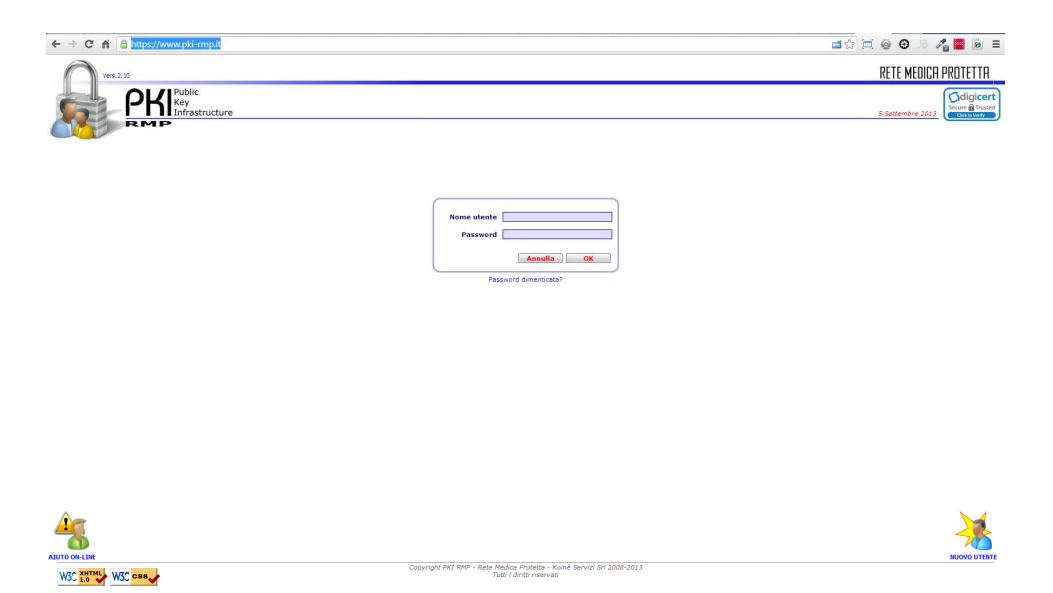

I dati da inserire dovrebbero essere già in vostro possesso, in quanto scelti in fase di registrazione fatta col tecnico di Koinè Servizi. Caricati i dati, il sito darà il benvenuto confermando l'accesso avvenuto con successo.

#### Procedere oltre, premendo su **Certificati Personali**.

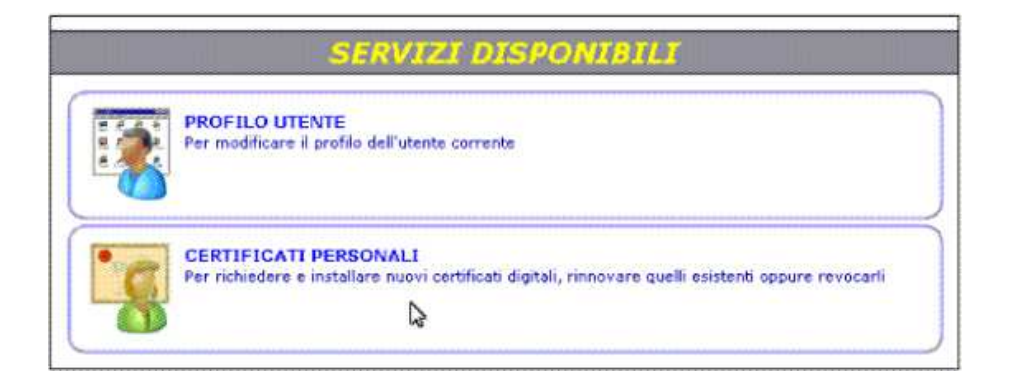

**Cliccare sull'Id del certificato, cioè il codice alfanumerico lungo**.

### [REV.05092013RB]

**TSF s.r.l.** via Galvani 6/C, 31027 Spresiano (TV) - PI. 03552630265 - Sito internet: www.iatros.it - Mail: info@tsfnet.com - Tel: 0422.724.193 - Fax: 0422.522.112

**TSF s.r.l.** Azienda con Sistema Gestione Qualità Certificato UNI EN ISO 9001:2008 per Sviluppo software di gestione attività del medico**.** 

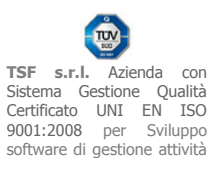

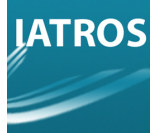

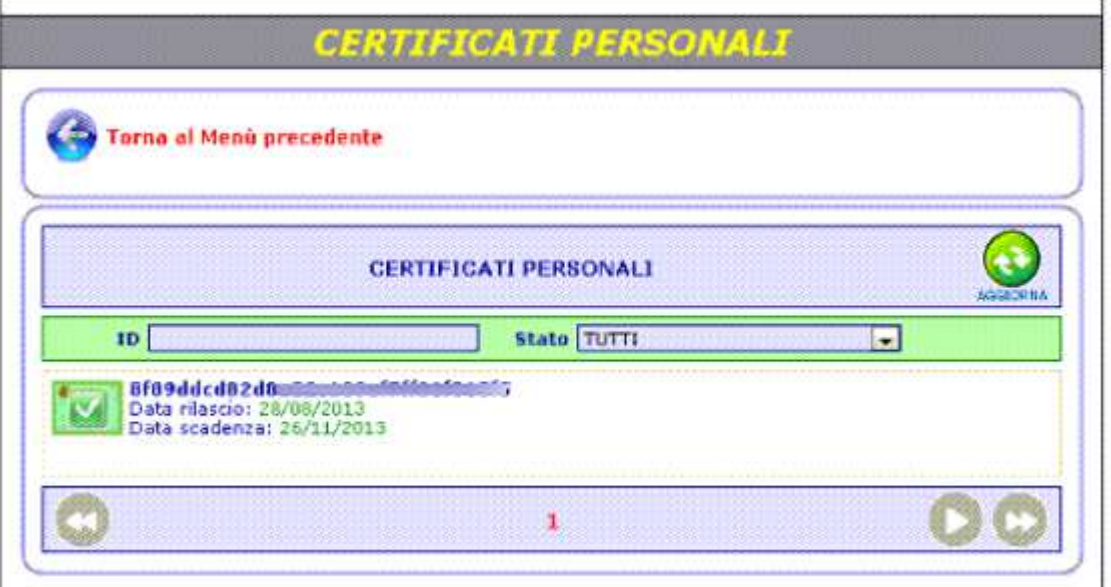

Nella nuova schermata, sono presenti i dati del certificato, l'utente non dovrà fare altro che premere sul pulsante in basso **RINNOVA**. Apparirà un messaggio dove bisogna dare **conferma con un Sì**.

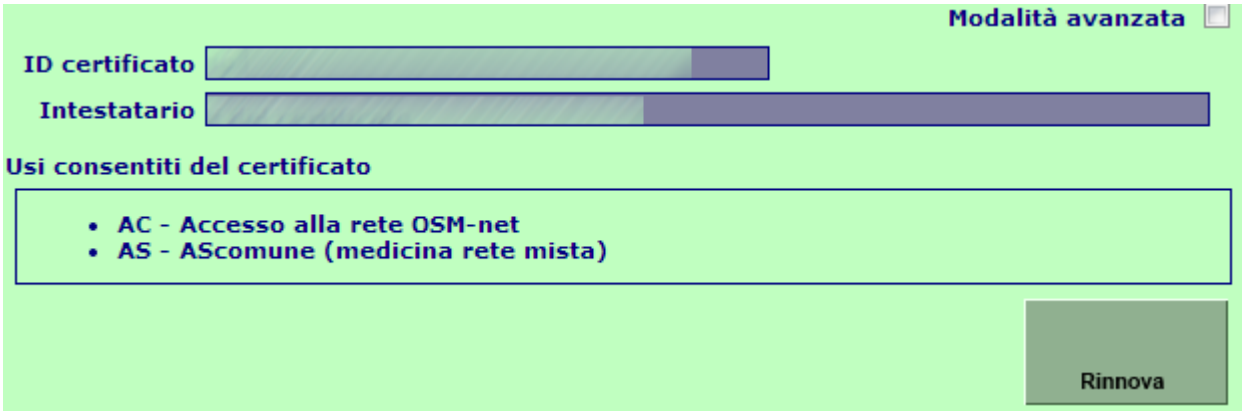

Chiudere la pagina, e **attendere che per e-mail arrivi la notifica di scarico del certificato**. Il messaggio di posta avrà come oggetto "**PKI: nuovo certificato**".

All'interno del corpo del messaggio viene spiegato che è stato rilasciato un certificato a nome dell'utente utilizzatore. **Fare click sulla scritta "questo link" per aprire la pagina web e ottenere il certificato**.

Nella pagina che si aprirà, inserire nuovamente Nome utente e Password, le stesse che erano state inserite all'inizio, e premere su "continua". Nella schermata successiva, appariranno i dati del certificato, proseguire nelle operazioni premendo su **INSTALLA**. Dare **OK** su eventuali richieste di conferma. Al termine di tali operazioni, l'ultima finestra dirà "certificato installato con successo".

A questo punto, abbiamo rinnovato il certificato, che ha una **scadenza trimestrale. Una mail di avvertimento ci verrà recapitata circa 10 – 15 giorni prima della effettiva scadenza**.

#### Contatti ed assistenza:

[REV.05092013RB]

**TSF s.r.l.** via Galvani 6/C, 31027 Spresiano (TV) - PI. 03552630265 - Sito internet: www.iatros.it - Mail: info@tsfnet.com - Tel: 0422.724.193 - Fax: 0422.522.112

**TSF s.r.l.** Azienda con Sistema Gestione Qualità Certificato UNI EN ISO 9001:2008 per Sviluppo software di gestione attività del medico**.** 

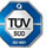

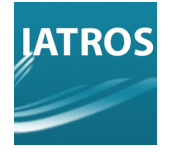

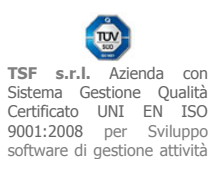

L' assistenza tecnica di Koinè Servizi s.r.l. risponde al numero **0372.028181**

**Orari:** 

09.00 - 13.00

14.00 - 18.00

dal Lunedì al Venerdì.

E' possibile inoltre inviare una mail per richiesta di assistenza all'indirizzo: **helpdesk@koine-servizi.it**

## [REV.05092013RB]

**TSF s.r.l.** via Galvani 6/C, 31027 Spresiano (TV) - PI. 03552630265 - Sito internet: www.iatros.it - Mail: info@tsfnet.com - Tel: 0422.724.193 - Fax: 0422.522.112

**TSF s.r.l.** Azienda con Sistema Gestione Qualità Certificato UNI EN ISO 9001:2008 per Sviluppo software di gestione attività del medico**.** 

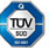